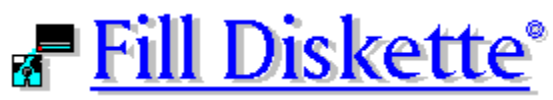

**Version - 1.2**

# **Fill Diskette Help Index**

How to use Fill Diskette

## **Main Window Options:**

**Target Drive** Source Directory **Sort Options** 

# **System Menu** (Close box) **Options**

About... Help... Save settings

## **Miscellaneous Topics**

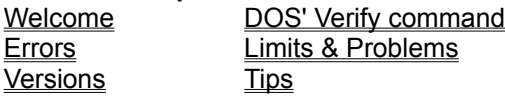

# **How to use** *Fill Diskette*

- **1)** Select the target drive.
- **2)** Select the source directory.
	- All of the files in the source directory are selected by default. Only selected files are used to fill the target diskette.
	- **a)** You can un-select any file.
	- **b)** Press the Escape key to un-select all the files.
- **3)** Select a solution (**Sort**) order.
	- If you are unsure, select NONE as the sort order.
- **4)** Select the **START** button.

*Fill Diskette* will then transfer the files that will best fill the diskette, and then un-select those files. Insert another diskette and select **START** again, and *Fill Diskette* will transfer the remaining files, and un-select those used to fill that diskette. This process can continue until all of the files in the directory have been copied.

# **For a more detailed explanation:**

Before you select START When you select START While transferring files After transferring files

### **Before you select START**

The main window of *Fill Diskette* presents you with options and settings that should be entered. The left side of the window contains file information that should be corrected. The right side contains the options that can be selected. In the upper right corner is the **START** button.

### **To select an item:**

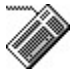

**1**) Use the Tab key to move between the groups or controls: Target, File names, Eiles, Directory, START, Sort and Options

or

Press the ALT key and the underlined character in the title of the group or control.

- **2**) Use the arrow keys to move between items within a group or control.
- **3**) Press the spacebar to select or un-select an item.

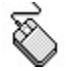

Place the pointer over the item and press the left mouse button.

# **On the LEFT side:**

- **1**) Choose the Target Drive, the drive the files are to be transferred to.
- **2**) Select the Source Directory and filenames. The source directory can be another diskette, but you should not specify the same drive as the target drive. You should use wildcard (\* and ?) characters when specifying the filenames. All matching files in that directory will be listed and highlighted.
- **3**) Un-select any files, from the Files list box, that you don't want transferred. Only selected files will be considered for transfer to diskette. You may un-select all the files by pressing the Escape key.

### **On the RIGHT side:**

- **1)** Select any **Options** that you would like. You may sort, move, and verify.
- **2**) Select the **START** button.

**Target Drive** The drive files are transferred to.

> Drive letters Diskette information

# **Drive letters**

The **TARGET Drive** selection box will list only the drives, on the system, that are **removable**. When you select a target drive, you should place the diskette in the drive first. *Fill Diskette* will attempt to read the diskette in the selected target drive whenever the **TARGET Drive** box is changed or updated.

The default drive listed will be "A", unless the settings were saved with another drive as the target.

# **Related Topics**

Save settings

# **Diskette information**

Upon selection of a target drive from the selection box, information about the diskette in that drive will be displayed.

It is not necessary to update the target drive before you select **START**.

The formatted capacity of the diskette and the remaining space, in bytes, will be given.

*Fill Diskette* does not require a blank diskette, but **does require a formatted diskette**, with some free space remaining.

# **Source Directory**

The directory from which files are transferred.

File names Files **Directories** File information

# **File names**

The **File names** control enables you to change the source drive and directory by typing the new information. You may also change the filename and extension used to display files in the **Files** list box.

You should enter DOS wildcard characters for the filename and extension.

If a valid path is entered, the **Files** list box will be updated and all matching files will be selected.

# **Related Topics**

File information

#### **Files**

The **Files** list box displays all files matching the name and extension entered in the **File names** control.

The files are listed in the order in which they appear to DOS. The list is unaffected by using the **SORT** option.

You may select (highlight) or un-select any of the filenames. **By default the filenames are all selected.** Un-selected filenames will not be used when computing solutions to fill the diskette.

You may un-select all the files by pressing the Escape key.

You may re-select all the files by pressing the Enter key while the **File names** control has the focus (ALT-N then press Enter).

After completing a successful transfer, copied files will be un-selected, moved files will no longer appear in the **Files** list box.

# **Directories**

The **Directories** list box enables you to change drive and directories without remembering, or typing, the full path name.

Highlight the drive or directory you wish to change to, and press Enter, or double click on it, with the mouse pointer.

The [..] entry is shorthand for the parent directory, or one directory "up". This entry will not appear when at the root directory of a drive.

# **File information**

Below the **Files** list box is a status window containing information on the listed files.

The window will display how many files are listed, how many are currently selected, and the total file size, in bytes, of the selected files.

The total file size does not include the space that will be used, to round off files to their nearest cluster size, when the files are transferred to diskette.

#### **Sort**

The **Sort** buttons allow you to specify the order in which the files will be transferred to the diskette. Sorting ensures that files, based on the key order, will be given priority. Sorting on different attributes and in different orders can result in different solutions.

For **Size** and **Time**, if files have identical fields, they will be transferred using the order in which they appear in the source directory.

# **NONE**

No sorting will occur. Files will be transferred in the same order as they appear in the source directory. When the "NONE" option is selected, the Ascending and Descending options are disabled.

#### **Extension**

Files are ordered using the extension of the filenames, and then by filename. This is useful when, for example, you would like files of a specific "type" given priority.

Example: Selecting **Extension** and **Ascending** would result in ".EXE" files having priority over ".ZIP" files. This doesn't mean that no "ZIP" files would be transferred, but that they would be least likely to be used.

#### **Name**

Files are ordered using the filename, and then extension. This is useful when you want "related" files given priority.

Example: Selecting **Name** and **Ascending** would result in "FILLDISK.EXE" and"FILLDISK.HLP" being together in the list, and thus are likely to be together when transferred.

#### **Date**

Files are sorted using their DOS date and time stamp. This is useful when you want the oldest or newest files to have priority.

#### **Size**

Files are sorted by their DOS file size.

Selecting **Size** and **Ascending** will ensure that the **greatest** number of files will be transferred: A lot of small files.

Selecting **Size** and **Descending** will ensure that the **least** number of files will be transferred: A few large files. This is the best **SORT** choice if you would like to transfer an entire directory to diskette. It will always leave the smallest files for the last disk.

The remaining buttons allow you to specify the order in which the files will be sorted.

# **Ascending**

Smallest to largest, lowest to highest values (eg. A-Z).

# **Descending**

Largest to smallest, highest to lowest value. (eg. Z-A).

# **Options**

The **Options** checkboxes allow you to select operations performed on the individual files.

# **MOVE**

This will delete the original source file after **successfully** transferring the file to the target diskette. If the **MOVE** box is not selected, the original file will not be deleted.

# **VERIFY**

This will perform a separate process of ensuring that the source and target files are identical. After each file is copied Fill Diskette will reread the file and compare it to the original. This is **NOT** the same as DOS' Verify command.

**Warning**: This option will significantly add to the time required to transfer files.

# **About...**

The **About..** system menu item will display an About box, or program information box, when selected.

The About message box:

- **1**) Lists the version number of *Fill Diskette* you are running.
- **2**) Tells if DOS' Verify command is on.

**Help...**

The **Help...** system menu item will activate the *Fill Diskette* help system.

The help file FILLDISK.HLP should be in the same directory as the program or in a directory listed in the PATH.

## **Save settings**

The **Save settings** system menu option will save all the current settings (Sort options, Target drive, Source drive, etc.) to the WIN.INI file.

These settings will load automatically whenever *Fill Diskette* is run.

If the settings are never saved, *Fill Diskette* will load with default settings of:

**Target**: A **Source:** Current drive and directory, with all files selected (\*.\*). **Sort**: NONE **Move**: Off (i.e., copy files) **Verify:** Off

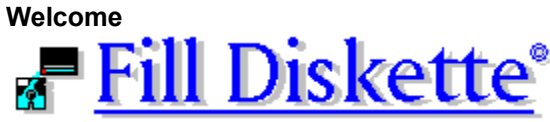

**Copyright 1991,1992 Version - 1.2 John A. Pounds**

*Fill Diskette* is a Microsoft **Windows** based utility, used to transfer files from a directory to a diskette. It is designed to select the files that will fit on the diskette, with zero bytes remaining.

### **License**:

If you feel *Fill Diskette* is of use, **you should send a \$5 donation to me, at the address below**. *Fill*  **Diskette** is not public domain. Fill Diskette is distributed as is. I am not liable for any damage caused by the use of this software. You may use, distribute, and copy *Fill Diskette* freely, with the following restrictions:

You must make no changes to the program or the help file.

You must distribute both the program and its help file together.

You may not distribute it at a cost of more than \$5, without prior permission from me.

If you have any problems using this program, or comments, send them to me:

**John A. Pounds 9257 Warwick Detroit, MI 48228-1732**

email: **Compuserve: 72467,236 GEnie: P-CODE**

### **Getting Started**:

Transfer *Fill Diskette* and its help file, to the directory of your choice, and install in the Program Manager (or whatever manager you use). **The help file should be placed in the same directory as the program**.

To learn how *Fill Diskette* works, you should read the other sections of this help file. The best place to start is the section "How to use Fill Diskette."

If you are unfamiliar with using HELP press F1 now.

### **Requirements**:

Microsoft Windows 3.0 or 3.1 (in any mode). DOS 3.0 or higher.

# **Program Background**:

I often transferred files from the hard disk to diskette for permanent storage. I would use the copy command to move as many files as would fit, and then would manually attempt to find one file to fill the remaining space. I created *Fill Diskette* to eliminate that procedure.

### **Trademarks**

Microsoft and Windows are trademarks of Microsoft Corporation.

# **DOS' Verify command**

DOS' Verify attribute can be on or off.

The Verify command (internal) specifies whether DOS is to verify that write operations are done correctly. When Verify is on, this verification process is enabled.

# **Limits & Problems**

**Limits**:

*Fill Diskette* will only read 512 files in the source directory.

There is a **DOS** imposed limit on the number of files in the root directory of a diskette. *Fill Diskette* is aware of this and will consider that when analyzing a solution. If the diskette already has files, this will reduce the number of files accordingly.

# **Related Topics**:

**Versions** 

# **Warning**

The more files selected, the longer *Fill Diskette* may take to find a solution. However, the greater the number of files, the better the chance that a solution with zero bytes free, will be found.

# **When you select START**

### *Fill Diskette* will then:

- **1**) Ensure that all the directory and drive parameters are correct.
- **2**) Sort the files based on your criteria.
- **3**) Display a message box stating that it is "Thinking...", and attempt to find the files that will fill the diskette. This message box will also display the "best solution" found while *Fill Diskette* continues to search for a "zero bytes free" solution. If you select the USE button (or press the ESCape key), *Fill Diskette* will use the current solution to transfer files. This is useful when you have a lot of files and *Fill Diskette* doesn't appear to have found a better solution, within a reasonable amount of time. If you press the CANCEL button *Fill Diskette* will return to the main window
- **4**) Display a message box stating how many files it will transfer, and how many bytes free will remain on the diskette.
- **5**) Give you the opportunity to stop, or continue with the process of transferring the files.

# **While transferring files**

# *Fill Diskette* will:

- **1**) Allow you to abort the process at any time.
- **2**) If it encounters a duplicate filename, allow you to rename the target file, skip the transfer of that file, or abort the entire process. **NOTE:** If you skip the file, the space that would have been occupied by that file will go unused.

# **After transferring files**

### *Fill Diskette* will:

- **1**) Display a message reporting how many files were successfully transferred.
- **2**) Update the **Files** list box by un-selecting or removing the files that were transferred.
- **3**) Update the **Target** diskette information.

If you are dealing with a source directory that can fill several diskettes, selecting **START** again will transfer as many of the remaining files as possible. This can be repeated until all the files have been transferred.

## **Related Topics**

Limits & Problems

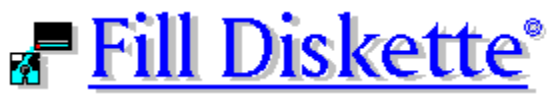

**Version - 1.2**

# **Request \$5 donation should you find the program useful.**

# **Version 1.2**

- a) Fixed bug which caused *Fill Diskette* to incorrectly calculate the maximum number of files the diskette could hold.
- b) Fixed problem with saved settings (Flush WIN.INI cache).

# **Version 1.1**

- **a)** Fixed bug which caused *Fill Diskette* to stop, after copying only one file (SHARE and file attribute related problem). My sincerest thanks to **Brian Parks** of Windows Online (WOL), for his help in isolating this bug.
- **b)** Fixed incorrectly formatted string returned for drive letter of Target Drive (caused *Fill Diskette* not to work in Windows 3.1).
- **c)** Made modifications to Help layout.
- **d)** Rewrote portions of code to return error messages for possible problem conditions.
- **e)** Combined "Thinking" and "Ready to" dialog boxes.
- **f)** Optimized the selected file size routine (no longer keeps track of file names).
- **g)** Modified screen layout for a cleaner appearance.

# **Version 1.0**

First release of Fill Diskette.

# **Fill Diskette Tips**

# **"Thinking..."**

While *Fill Diskette* is "Thinking..." about a solution, there is no reason why you can't do more productive things (like a rousing hand of Solitaire). The only restriction would be to not remove the floppy diskette. It should be noted that this will increase the amount of time it takes to find a solution, but Fill Diskette will jump to the foreground once it has found an answer.,

### **Errors**

A listing of the more notable errors messages.

### **Warning: unlocated or improperly named files.**

#### Possible causes:

The "Source Directory" contains filenames that use upper ASCII characters. These filenames must be renamed using DOS specifications. See your DOS manual for valid filename characters.

You deleted, renamed, or moved the file using another program (like File Manager) while *Fill Diskette* was running.

In either case *Fill Diskette* will un-select the affected files.

## **Saved "Source Directory" is invalid, using current directory!**

Possible causes:

You saved the settings in a previous session and the Source Directory no longer exists.

**Fill Diskette** will use the current directory as the source directory. To prevent this message from reoccurring, save the settings again. This will write a new Source Directory in the WIN.INI file.

## Save settings

Send donations and comments to:

**John A. Pounds 9257 Warwick Detroit, MI 48228-1732.**